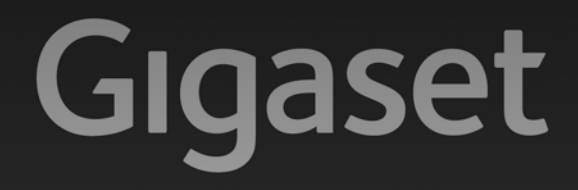

# $C610 - C610A$

# Congratulazioni

Acquistando un prodotto Gigaset avete scelto un marchio estremamente sensibile ed attento alle tematiche della sostenibilità ambientale. Prodotto imballato in confezione ecosostenibile. Per maggiori informazioni, visitare www.gigaset.com.

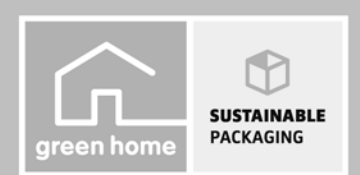

**GIGASET. INSPIRING CONVERSATION. MADE IN GERMANY** 

# **Breve descrizione del portatile**

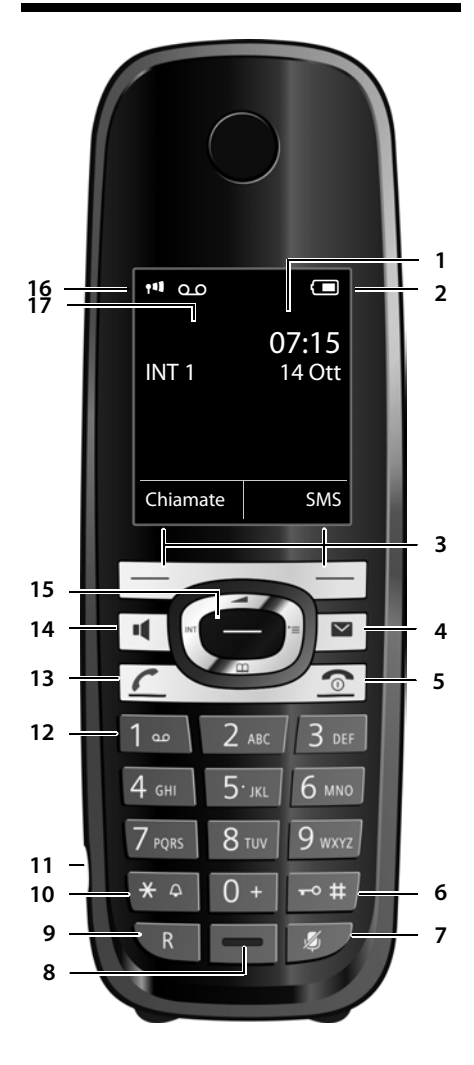

- 1 **Display** in stand-by
- 2 **Livello di carica delle batterie (→** pag. 3)
- **3 Tasti funzione**

**4 Tasto messaggi**  Accede alla lista delle chiamate e alla lista dei messaggi; lampeggia: nuovo messaggio o nuova chiamata;

**5 Tasto di fine chiamata, accensione/ spegnimento**

Termina la chiamata; annulla la funzione; torna al livello precedente di menu (premere brevemente); torna in stand- by (premere a lungo); accende spegne il portatile (premere a lungo in stand-by)

6 **Tasto cancelletto**

Blocca/sblocca la tastiera (premere a lungo in stand-by); alterna tra scrittura con lettere maiuscole, minuscole e cifre

- 7 **Tasto Mute ( → pag. 17)** Disattiva il microfono
- **8 Microfono**
- **9 Tasto R**
	- Consultazione (Flash)
	- Inserire pausa di selezione (premere a lungo)

#### **10 Tasto asterisco**

Attiva/disattiva le suonerie (premere a lungo); durante la comunicazione commuta tra selezione DP/DTMF (premere brevemente); durante l'inserimento di testo: apre la cartella dei caratteri speciali

- **11 Presa per auricolare**
- 12 **Tasto 1**

Interroga la segreteria telefonica (solo C610A)/ segreteria di rete (premere a lungo)

- **13 Tasto impegno linea** lampeggia: chiamata in arrivo; risponde ad una chiamata apre la lista dei numeri selezionati (premere brevemente); avvia la selezione (premere a lungo)
- **14 Tasto viva voce** Commuta tra il ricevitore e il vivavoce
- **15 Tasto di navigazione**
- 16 Livello di ricezione ( $\rightarrow$  pag. 2) Colore **verde**: Modalità Eco (→ pag. 24) attivata
- 17 **Simbolo della segreteria telefonica**  (solo C610A); segreteria telefonica attivata; lampeggia: la segreteria è in uso

#### **Manuali**

In questo documento sono descritte in breve solo la messa in funzione del vostro telefono e le sue funzioni principali.

Trovate una descrizione dettagliata del telefono e delle sue funzioni nel CD accluso e in Internet alla pagina www.gigaset.com.

Queste descrizioni sono in formato PDF. Per leggerle è necessario Adobe® Reader®. Trovate Adobe® Reader® in Internet alla pagina www.adobe.com.

# **Simboli del display**

La seguente simbologia indica le impostazioni e la condizione d'uso correnti:

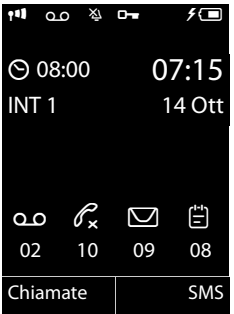

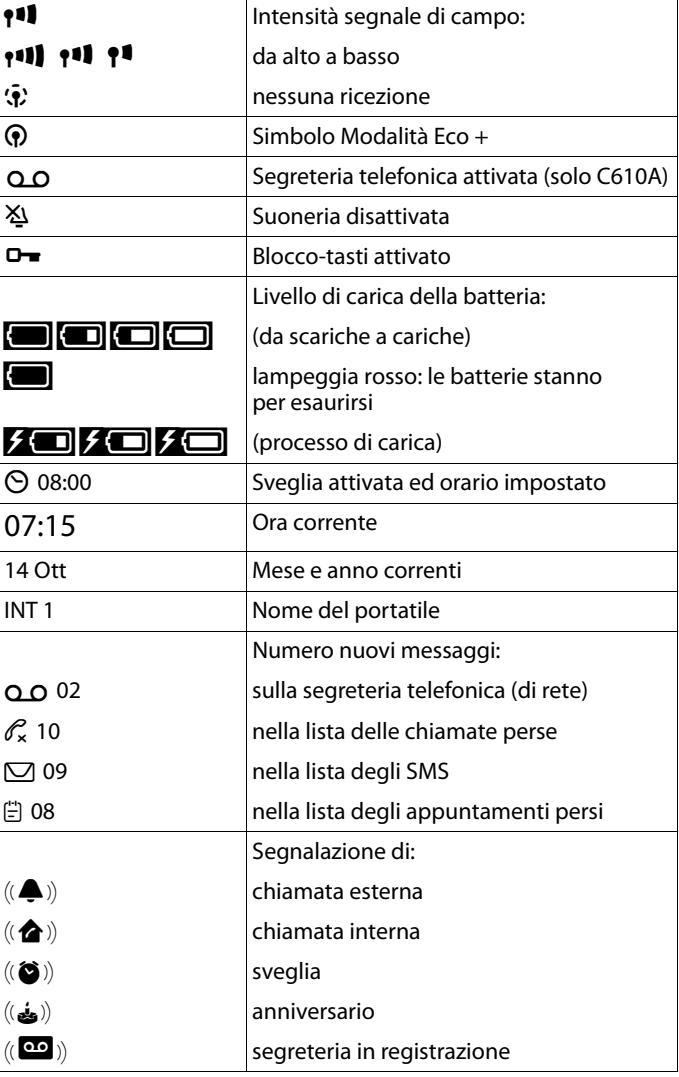

# **Breve descrizione della base**

Tramite i tasti posti sulla base è possibile utilizzare la segreteria telefonica integrata (solo Gigaset C610A), registrare i portatili sulla base ( $\rightarrow$  pag. 25) ed cercarli ("Paging").

### **Base Gigaset C610A**

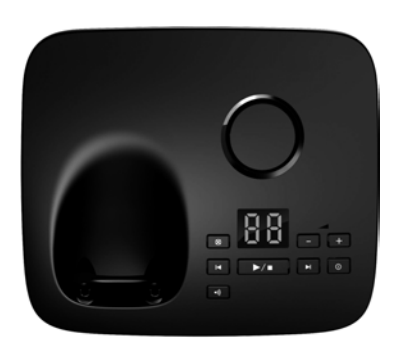

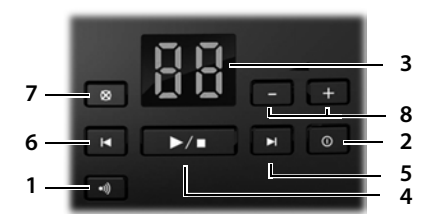

1 **Tasto di registrazione/Paging** Premere **brevemente**: cercare i portatili ("Paging").

Premere **a lungo**: registrare i portatili e gli apparecchi DECT  $\rightarrow$  pag. 25.

- 2 **Tasto accensione/spegnimento** Attivare/disattivare la segreteria telefonica.
- 3 **Visualizzazione**

**accesa:** la segreteria telefonica è attivata. Viene visualizzato il numero di nuovi messaggi.

**00 lampeggia:** la segreteria telefonica sta registrando un messaggio.

**lampeggia lentamente:** sono presenti nuovi messaggi. Viene visualizzato il numero di **nuovi** messaggi.

**99 lampeggia velocemente:** la segreteria è piena.

#### **Durante la riproduzione del messaggio:**

- **4 Tasto di riproduzione/interruzione**  Per ascoltare i messaggi della segreteria telefonica oppure per interromperne la riproduzione (premere **brevemente**). Per riprodurre in sequenza i messaggi nuovi e vecchi (premere **a lungo**).
- 5 Per passare al messaggio successivo (premere 1 volta) oppure per andare avanti di due messaggi (premere 2 volte).
- 6 Per tornare indietro di 5 sec. (premere 1 volta **brevemente**), per tornare all'inizio del messaggio (premere 1 volta **a lungo**) oppure al messaggio precedente (premere 2 volte).
- 7 Per cancellare il messaggio appena ascoltato.
- 8 Per modificare il volume durante l'ascolto dei messaggi:  $\boxed{-}$  = più basso  $\boxed{+}$  = più alto. Durante una chiamata esterna viene segnalato: modificare il volume della suoneria.

#### **Attenzione:**

Se la segreteria telefonica viene comandata da un portatile o sta registrando un messaggio (la visualizzazione 00 lampeggia), questa non potrà essere comandata dalla base.

# **Base Gigaset C610**

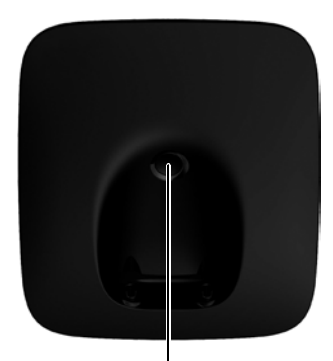

#### **Tasto di registrazione/Paging**

- Premere **brevemente:** cercare i portatili ("Paging").
- Premere **a lungo**: registrare i portatili e gli apparecchi DECT  $\rightarrow$  pag. 25.

#### **Indice**

# **Indice**

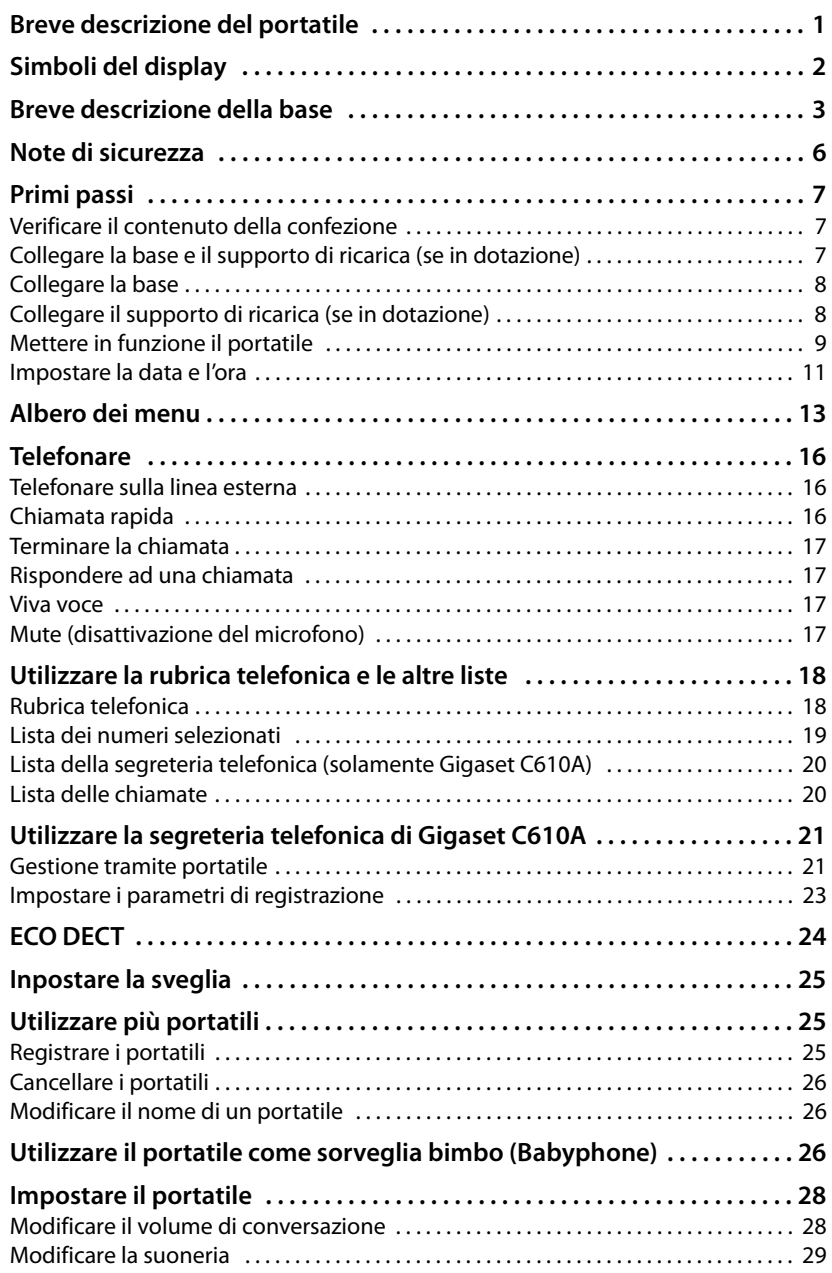

#### **Indice**

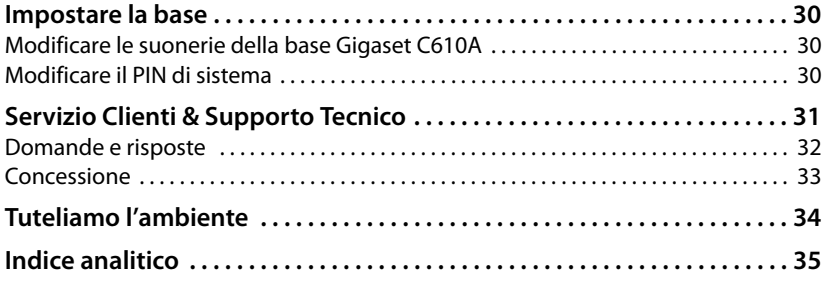

# **Note di sicurezza**

#### **Attenzione**

Leggere attentamente il presente manuale e le avvertenze di sicurezza prima dell'uso. Spiegarne ai bambini il contenuto ed i pericoli.

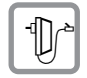

Utilizzare soltanto l'alimentatore in dotazione, come indicato sul lato inferiore del dispositivo.

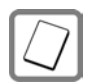

Usare soltanto **il pacchetto batterie ricaricabile consigliato**. È rigidamente vietato l'uso di batterie comuni (non ricaricabili) poichè non essendo compatibili con l'apparato il loro utilizzo potrebbe diventare pericoloso.

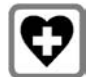

Non usare nelle strutture medico-ospedaliere ove proibito. L'apparato può essere usato a diretto contatto con il corpo. Generalmente non sussistono restrizioni all'uso di cordless DECT per i portatori di pacemaker e/o di altri apparati elettromedicali di uso personale. Consultare comunque il medico di fiducia (e/o il produttore dell'apparecchio elettromedicale) per farsi indicare il comportamento corretto da tenere in relazione alla propria condizione di salute. I dati tecnici di questo prodotto sono consultabili nel capitolo "Appendice".

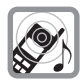

Si raccomanda di non tenere la parte posteriore del telefono vicino all'orecchio quando suona o se è stata attivata la funzione viva voce poichè in talune circostanze, ad esempio con volume alto, potrebbe causare danni seri e permanenti all'udito. Il vostro Gigaset è compatibile con la maggior parte degli apparecchi acustici digitali presenti sul mercato. Non è però garantito il perfetto funzionamento con ogni apparecchio acustico.

Il portatile può causare dei fruscii molto fastidiosi ai portatori di dispositivi di ausilio all'udito analogici (ronzii oppure fischi) oppure sovramodularli. In caso di problemi contattare il vostro tecnico audioprotesista.

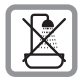

Non collocare l'apparato in bagni o docce non essendo protetto dagli spruzzi d'acqua.

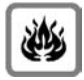

Non utilizzare il telefono in aree a rischio di esplosione, ad esempio stabilimenti in cui si producono vernici.

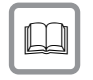

Nel caso in cui il Gigaset sia ceduto a terzi, allegare anche il manuale d'uso.

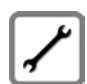

Scollegare le stazioni base difettose e mandarle in riparazione presso un centro di assistenza autorizzato onde evitare che possano arrecare disturbo ad altri apparati collegati sulla stessa linea.

#### **Note**

- $\triangleq$  Le funzioni descritte nelle presenti istruzioni per l'uso potrebbero non essere operative in tutti i paesi.
- ◆ Il dispositivo non può funzionare durante un'interruzione di corrente. Non è possibile chiamare **nessun numero di emergenza**.

# **Primi passi**

# **Verificare il contenuto della confezione**

- ▶ una base Gigaset C610/C610A,
- $\blacktriangleright$  un alimentatore per la base.
- ▶ un portatile Gigaset C610H,
- $\blacktriangleright$  un cavo telefonico.
- ¤ due batterie,
- ▶ un coperchio del pacchetto batterie,
- $\blacktriangleright$  una clip da cintura,
- $\blacktriangleright$  questa quida rapida,
- ▶ un CD con le istruzioni d'uso dettagliate.

Se avete acquistato una **variante con più portatili**, nella confezione per ogni portatile aggiuntivo ci sono due batterie, un coperchio delle batterie, una clip da cintura un supporto di ricarica con alimentatore.

# **Collegare la base e il supporto di ricarica (se in dotazione)**

L'apparato deve essere collocato in ambienti chiusi ed asciutti ad una temperatura compresa tra +5 °C e +45 °C.

 $\triangleright$  Per una ricezione ottimale posizionare la base in posizione centrale rispetto all'area da coprire. Collocare la base e il supporto di ricarica su una superfici, antiscivolo oppure montarla parete.

#### **Note**

Prestare attenzione alla portata della base. Si estende fino a 300 m all'aperto, fino a 50 m in ambienti chiusi. La portata si riduce se la Modalità Eco è attivata ( $\rightarrow$  pag. 24).

Generalmente i piedini degli apparecchi non lasciano tracce sulla superficie di collocazione. Considerata però la molteplicità di vernici e lucidi utilizzati per i mobili, non si può comunque escludere che con il contatto si abbiano tracce sulla superficie di appoggio.

#### **Attenzione:**

- ◆ Non esporre mai il telefono a fonti di calore o a raggi solari diretti; inoltre non posizionarlo vicino ad altri dispositivi elettrici onde evitare interferenze reciproche.
- ◆ Proteggere il Gigaset da umidità, polvere, liquidi e vapori aggressivi.

# **Collegare la base**

- ¤ Collegare **poi** la spina del telefono 2 e collocare il cavo nell'apposita scanalatura.
- ¤ Collegare **prima** l'alimentatore 1.

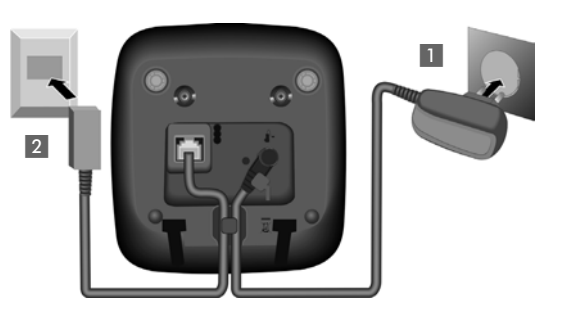

#### **Attenzione:**

- u L'alimentatore **deve** essere **sempre** inserito nella presa di corrente, perchè il telefono non funziona senza collegamento alla presa di corrente.
- ◆ Utilizzare soltanto l'alimentatore e il cavo telefonico in **dotazione**. I cavi telefonici possono avere collegamenti diversi (Collegamenti corretti).

# **Collegare il supporto di ricarica (se in dotazione)**

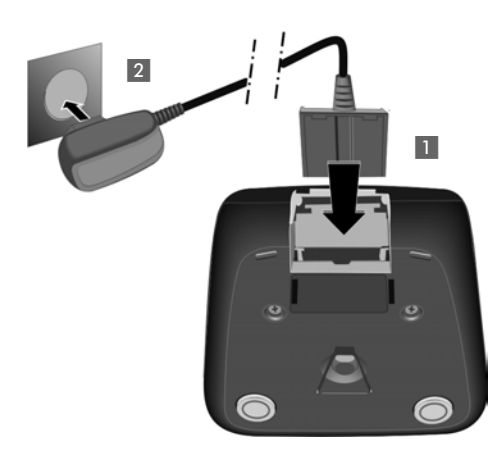

- ▶ Collegare la presa piatta dell'alimetatore 1.
- ▶ Inserire l'alimentatore nella presa di corrente<sup>[2]</sup>.

Se si deve rimuovere la spina del supporto di ricarica, premere il pulsante di rilascio 3 e togliere la spina 4.

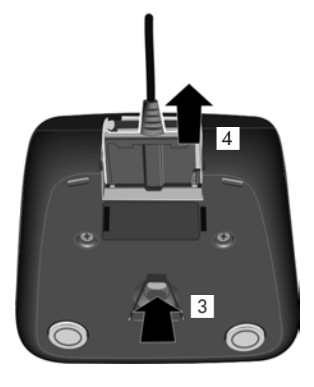

# **Mettere in funzione il portatile**

Il display è protetto da una pellicola. **Togliere la pellicola protettiva!**

### **Inserire le batterie e posizionare il coperchio delle batterie**

#### **Attenzione**

Per la vostra sicurezza e per il buon funzionamento del vostro cordless utilizzate solo batterie ricaricabili dello stesso modello raccomandato da Gigaset Communications GmbH. Batterie non adatte potrebbero essere nocive o pericolose qualora il rivestimento dovesse danneggiarsi o le batterie dovessero esplodere. Batterie non certificate potrebbero, inoltre, causare disturbi di funzionamento o danni al terminale.

 $\blacktriangleright$  Inserire il pacchetto batterie secondo la polarità indicata. La polarità è indicata all'interno del vano batterie.

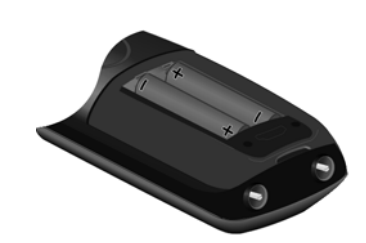

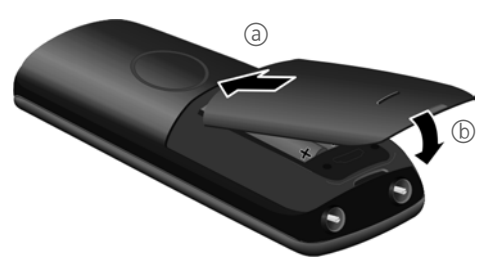

- ▶ Inserire il coperchio delle batterie prima da sopra a.
- ▶ Ouindi premere il coperchio<sup>(b)</sup>, fino al completo innesto.

Se è necessario aprire nuovamente il coperchio delle batterie, ad es. per cambiare le batterie, afferrare la scanalatura nella parte superiore del coperchio e spingerlo verso l'alto.

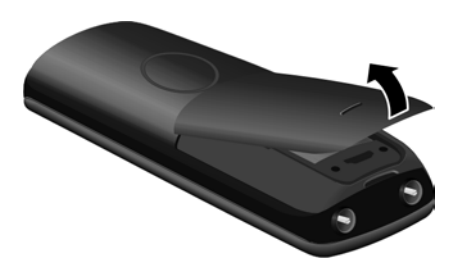

### **Fissare la clip da cintura**

Sui lati del portatile vi sono i forellini per la clip da cintura.

- **▶ Per fissarla** premere la clip da cintura sul retro del portatile in modo che le estremità sporgenti della clip si innestino negli appositi forellini.
- **Per toglierla** premere con forza con il pollice destro un pò a destra rispetto al centro della clip, spingere l'unghia dell'indice della mano sinistra tra la clip e l'alloggiamento e sollevare la clip verso l'alto.

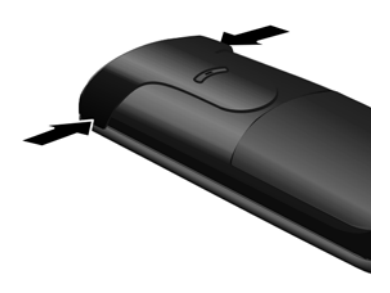

#### **Primo processo di carica e scarica delle batterie**

La corretta visualizzazione del livello di carica è possibile soltanto se le batterie vengono prima scaricate **e** poi ricaricate completamente.

▶ Collocare il portatile per 10 ore nel supporto di ricarica.

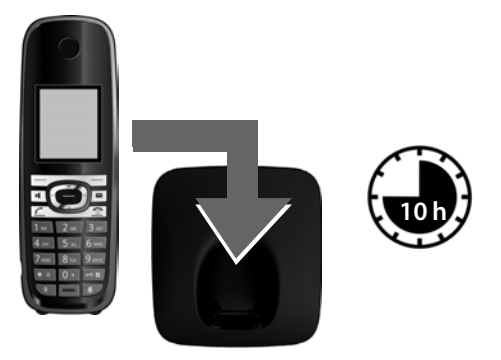

#### **Nota**

Il portatile va collocato solo nella relativa base Gigaset C610/C610A oppure nel supporto di ricarica.

▶ Quindi estrarre il portatile dalla base e riporlo solo quando le batterie sono **completamente scariche**.

#### **Note**

- ▶ Una volta eseguita la prima carica e scarica, dopo ogni conversazione il portatile potrà essere riposto a piacimento nella sede di ricarica.
- $\blacklozenge$  Ripetere il procedimento di carica e scarica ogni qualvolta la batteria viene estratta e reinserita.
- ◆ Durante la carica è normale che la batteria si riscaldi. Ciò non comporta pericoli.
- ◆ Dopo un pò di tempo la capacità di ricarica delle batterie si riduce a causa dell'usura fisiologica delle batterie stesse.

# **Impostare la data e l'ora**

La data e l'ora sono da impostare, ad esempio, per visualizzare nella relativa lista quando sono arrivate le chiamate come pure per l'uso della sveglia.

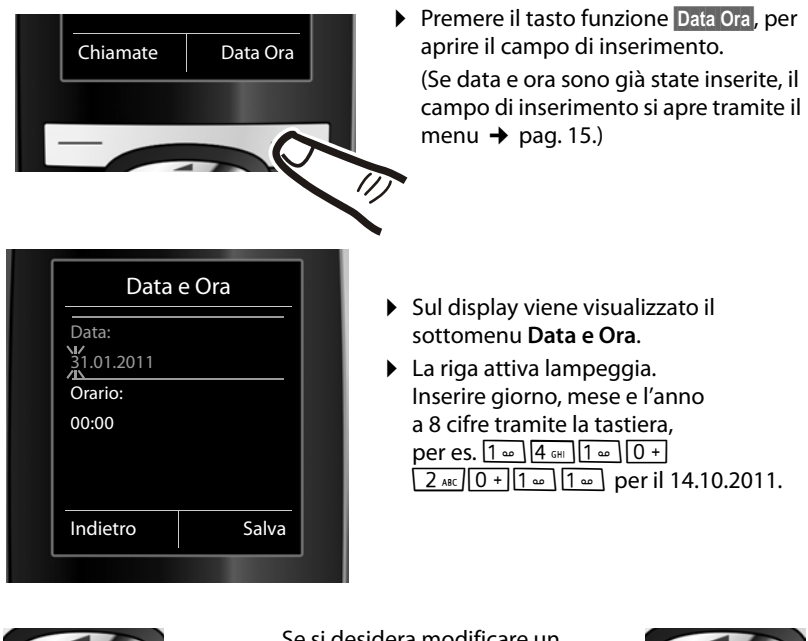

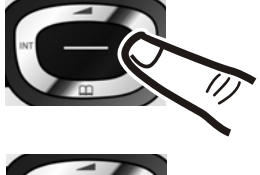

Se si desidera modificare un inserimento, per es. correggerlo, premere a **destra** o a **sinistra** il tasto di navigazione.

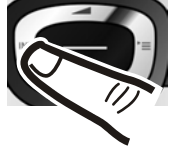

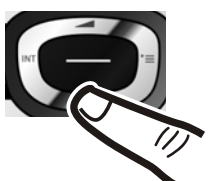

- ▶ Premere **sotto** al tasto di navigazione, per passare al campo di inserimento per l'orario.
- $\blacktriangleright$  Inserire ore e minuti a 4 cifre tramite la tastiera, per es.  $[0 + 7$  PQRS  $1 - 5$  JKL per le 07:15.

Passare eventualmente da un campo ad un altro con il tasto di navigazione.

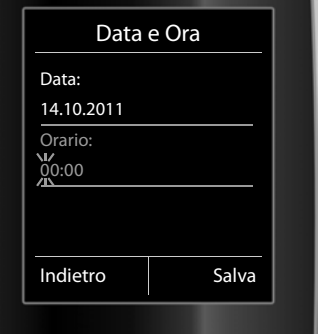

#### **Primi passi**

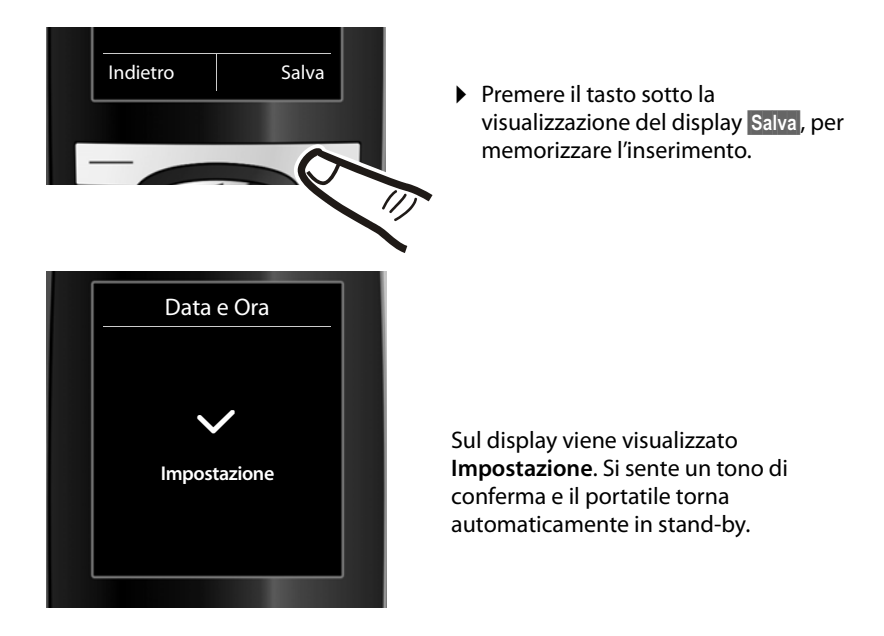

**Il vostro telefono è ora pronto per l'uso!** 

# **Albero dei menu**

**Aprire il menu principale:** con telefono in stand-by premere  $\textcircled{e}$ .

Trovate una descrizione dettagliata del telefono e delle sue funzioni nel CD accluso e in Internet alla pagina www.gigaset.com.

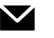

#### Ë **SMS**

**È stata attivata una casella postale SMS (gen. o privata) senza PIN**

Nuovo SMS

Ricevuti

Bozze

#### **È stata attivata una casella postale SMS con PIN oppure 2-3 caselle postali**

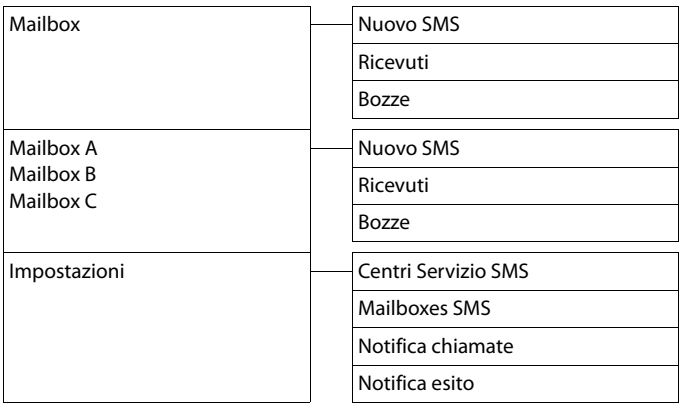

#### Ê **Liste delle chiamate**

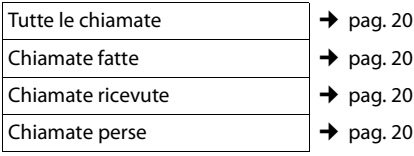

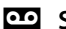

### Ì **Segret. telefonica**

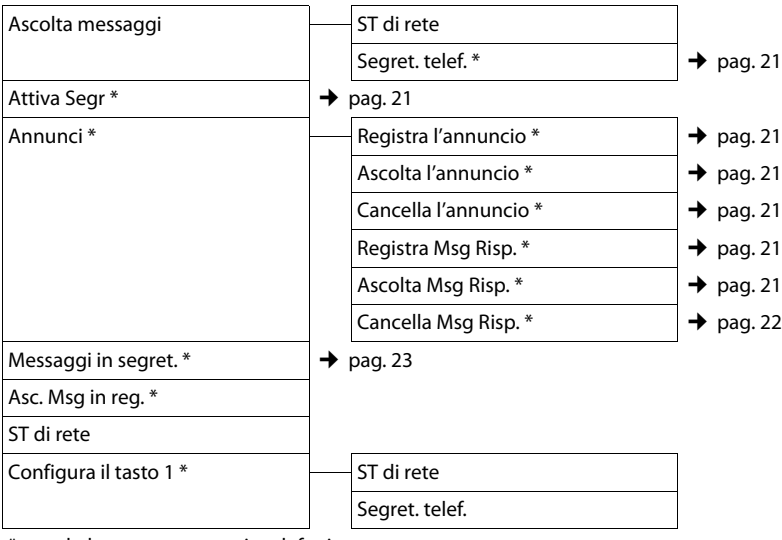

\* solo base con segreteria telefonica

#### **G** Servizi Telecom

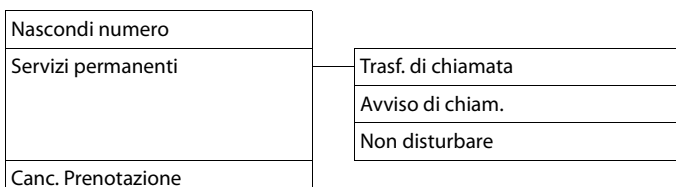

É **Altre funzioni**

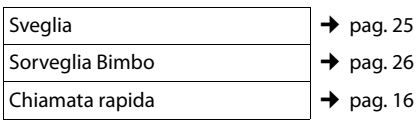

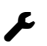

# Ï **Impostazioni**

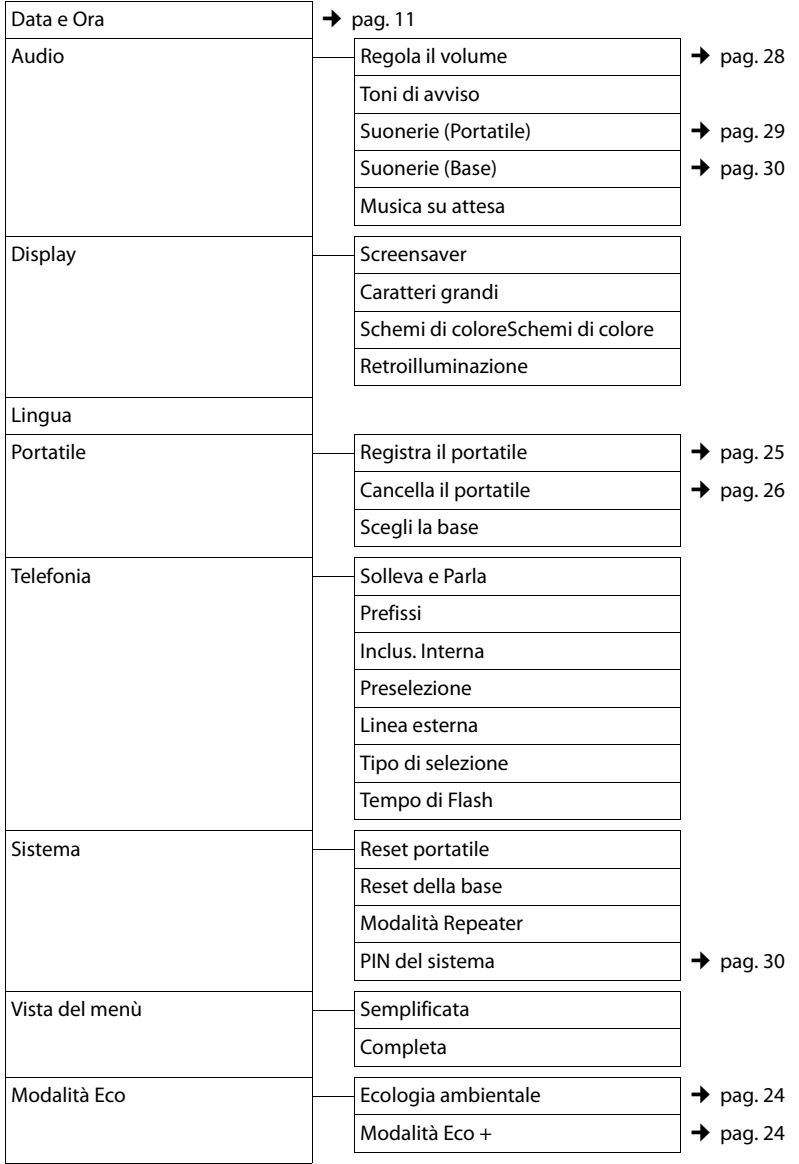

# **Telefonare**

Se l'illuminazione del display è disattivata, premendo un qualsiasi tasto la si attiva. **I tasti delle cifre** vengono copiati sul display per la preparazione della selezione, **altri tasti** non hanno nessun'altra funzione.

# **Telefonare sulla linea esterna**

Le chiamate esterne sono telefonate che si effettuano sulla rete pubblica.

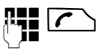

 $\mathbb{F}$  Digitare il numero e premere il tasto impegno linea.

oppure:

 $\Box$  Premere il tasto impegno linea **c** a lungo e digitare il numero di telefono.

Con il tasto di fine chiamata  $\sqrt{\hat{}}$  è possibile interrompere la selezione. Durante le conversazione viene mostrata la durata.

#### **Nota**

Eseguendo la selezione dalla rubrica telefonica ( $\rightarrow$  pag. 18), dalla lista delle chiamate ( $\rightarrow$  pag. 20) e dei numeri selezionati ( $\rightarrow$  pag. 19) si evita di dover digitare più volte i numeri.

# **Chiamata rapida**

È possibile impostare il telefono in modo che premendo un tasto **qualsiasi** venga selezionato un numero salvato precedentemente. In questo modo, per es., i bambini che non sanno ancora digitare i numeri possono chiamare un determinato numero.

### <sup>v</sup>¢ <sup>É</sup> ¢**Chiamata rapida**

▶ Modificare i dati su più righe:

#### **Attiva:**

Per attivare selezionare **On**.

**Chiama il:**

Inserire oppure modificare il numero.

▶ Salvare le impostazioni con Salva.

Il display in stand-by con chiamata rapida attivata appare in questo modo:

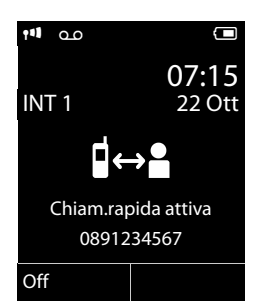

Premendo un tasto qualsiasi viene selezionato il numero salvato. Premere il tasto di fine chiamata  $\sqrt{\hat{}}$ , per interrompere la selezione oppure per terminare la chiamata rapida.

#### **Disattivare la chiamata rapida**

- **▶** In stand-by premere il tasto funzione **◎ifi**.
- **Premere a lungo** il tasto cancelletto  $\boxed{\neg \neq}$ . per disattivare la chiamata rapida.

# **Terminare la chiamata**

 $\sqrt{\hat{}}$  Premere il tasto di fine chiamata.

# **Rispondere ad una chiamata**

Una chiamata in arrivo viene segnalata sul portatile in tre modi: il portatile squilla, la chiamata viene visualizzata sul display e il tasto impegno linea lampeggia  $\sim$ .

Per accettare la chiamata si hanno le seguenti possibilità:

- **Premere il tasto impegno linea**  $\mathcal{F}$ **.**
- Premere il tasto viva voce  $\blacksquare$ .
- ▶ Gigaset C610: premere il tasto funzione **§Rispondi§**.
- ▶ Gigaset C610A: premere il tasto funzione Ô per trasferire la chiamata alla segreteria telefonica.

Se il portatile si trova nel supporto di ricarica e la funzione **Solleva e Parla** è attiva, si risponde automaticamente ad una chiamata non appena lo si solleva dalla base.

Se la suoneria disturba, premere il tasto funzione **§Silenzia§**. Fino a quando la chiamata è visualizzata sul display sarà comunque possibile rispondere.

# **Viva voce**

Se si utilizza la funzione viva voce non tenere assolutamente il portatile vicino all'orecchio, ma appoggiato, per esempio, sul tavolo in modo tale che anche altre persone possano partecipare alla conversazione.

### **Attivare/disattivare il viva voce**

#### **Attivare durante la selezione**

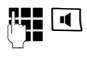

 $\boxed{d}$  Inserire il numero e premere il tasto viva voce.

▶ Per ragioni di riservatezza della conversazione se si utilizza la funzione viva voce informare l'interlocutore.

#### **Passare dal ricevitore al viva voce**

**d** Premere il tasto viva voce.

Durante una conversazione e durante l'ascolto della segreteria telefonica (solamente Gigaset C610A) attivare o disattivare il viva voce. Se si desidera riporre il portatile nel supporto di ricarica senza far cadere la conversazione:

Tenere premuto il tasto viva voce  $\blacksquare$ mentre lo si ripone.

Per regolare il volume,  $\rightarrow$  pag. 28.

# **Mute (disattivazione del microfono)**

Durante una conversazione sulla linea esterna il microfono del portatile può essere disattivato.

**FULLET** Premere il tasto funzione, per disattivare l'audio del portatile. Sul display viene visualizzato **Microfono spento**. Premere il tasto funzione per riattivare il microfono.

#### **Nota**

Se il microfono è disattivato, tutti i tasti ad eccezione del tasto Mute  $\sqrt{\frac{2}{\pi}}$  e del tasto di fine chiamata  $\sqrt{\circ}$  non funzionano.

# **Utilizzare la rubrica telefonica e le altre liste**

Sono disponibili le seguenti opzioni:

- $\blacklozenge$  Rubrica telefonica,
- $\bullet$  Lista dei numeri selezionati.
- $\triangle$  Lista SMS
- $\triangleleft$  Lista delle chiamate,
- $\triangleq$  Liste degli appuntamenti persi,
- $\triangleq$  Lista della segreteria telefonica (solo Gigaset C610A).

È possibile creare una rubrica telefonica personalizzata per il proprio portatile. Le liste/voci si possono comunque trasferire ad altri portatili compatibili.

# **Rubrica telefonica**

Nella rubrica telefonica è possibile memorizzare fino a 150 voci.

#### **Salvare un numero nella rubrica telefonica**

#### <sup>s</sup>¢**<Nuovo contatto>**

▶ Modificare i dati su più righe:

#### **Nome: / Cognome:**

Inserire il cognome e/o il nome. Se non viene inserito un nome in nessuno dei campi, il numero di telefono viene salvato contemporaneamente come cognome e visualizzato.

### **Telefono: / Telefono Ufficio: / Cellulare:**

Inserire un numero in almeno uno dei campi. Le voci vengono contrassegnate sfogliando nella rubrica attraverso un simbolo preimpostato:  $\bigcap / \lfloor m \rfloor / \theta$ .

#### **E-mail:**

Per inserire indirizzi e-mail.

#### **Ricorrenza:**

Selezionare **On** oppure **Off**.

Con l'impostazione **On:**

inserire **Ricorrenza (data)** e **Ricorrenza (ora)** e scegliere la melodia desiderata nel campo: **Ricorrenza (avviso)**.

#### **Gruppo VIP:**

Contrassegnare la voce della rubrica come **VIP** (Very Important Person). È possibile assegnare ad ogni voce uno dei 6 gruppi VIP, che si distinguono attraverso il colore del simbolo WP. il nome del gruppo VIP e la relativa suoneria.

Le chiamate VIP si riconoscono dalla suoneria. Il colore dello sfondo dell'animazione della chiamata cambia nel colore dei gruppi VIP.

**Prerequisito:** trasmissione del numero.

**Salva** Premere tasto funzione.

#### **Selezionare una voce dalla rubrica telefonica**

s Aprire la rubrica telefonica.

Si hanno le sguenti possibilità:

- $\triangle$  Con  $\bigcirc$  scorrere la rubrica telefonica fino alla selezione del nome desiderato.
- $\triangleq$  Inserire i primi caratteri del nome.  $e$ ventualmente scorrere con  $\textcircled{S}$  fino alla voce. Il cognome viene ricercato nella rubrica telefonica. Se nessun cognome è inserito, viene cercato il nome.

#### **Selezionare con la rubrica telefonica**

- $\mathbb{Q} \rightarrow \mathbb{Q}$  (Selezionare la voce).
- $\Gamma$  Premere il tasto impegno linea. (Se sono stati inseriti più numeri, selezionare il numero desiderato e premete nuovamente il tasto impegno linea  $\Gamma$ ). Il numerò viene selezionato.

#### **Gestire le voci della rubrica telefonica**

#### **Visualizzare la voce**

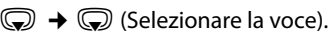

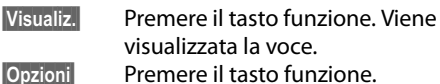

Con  $\left(\bigoplus$  è possibile selezionare le sequenti funzioni:

#### **Mostra il numero**

Modificare o completare un numero salvato oppure salvare come nuova voce; quindi dopo la visualizzazione del numero premere  $\rightarrow \square$ .

#### **Cancella la voce**

Cancellare la voce selezionata.

#### **Trasferisci la voce**

**ad Interno**: inviare la voce desiderata ad un altro portatile.

#### **Modificare la voce**

 $\mathbb{Q} \rightarrow \mathbb{Q}$  (Selezionare la voce).

#### **Visualiz.** Modifica

Premere i tasti funzione in sequenza.

¤ Eseguire le modifiche e memorizzarle.

#### **Utilizzare ulteriori funzioni**

 $\mathbb{Q} \rightarrow \mathbb{Q}$  (Selezionare la voce)

 $\rightarrow$  **Opzioni** (Aprire il menu)

Con  $\left(\bigoplus$  è possibile selezionare le sequenti funzioni:

#### **Mostra il numero**

Per modificare o completare un numero salvato e quindi selezionare con  $\Gamma$ **oppure** salvare come nuova voce; quindi dopo la visualizzazione del numero premere  $\rightarrow$   $\overline{m}$ .

#### **Modifica la voce**

Modificare la voce selezionata.

#### **Cancella la voce**

Cancellare la voce selezionata.

#### **Trasferisci la voce**

**ad Interno**: inviare singole voci ad un portatile compatibile.

#### **Gruppi VIP**

Modificare i nomi e la suoneria dei gruppi VIP: Selezionare gruppo VIP **→** Modifica

 $→$  Modificare voce Salva.

#### **Canc. tutta la lista**

Cancellare **tutte** le voci della rubrica telefonica.

#### **Trasferisci tutto**

**ad Interno**: inviare la lista completa ad un portatile compatibile.

#### **Memoria disponibile**

Per visualizzare il numero delle voci che è ancora possibile memorizzare in rubrica  $($   $\rightarrow$  pag. 18).

#### **Selezionare con il tasto di selezione rapida**

¤ Premere **a lungo** il tasto memorizzato di selezione rapida.

# **Lista dei numeri selezionati**

Nella lista dei numeri selezionati sono presenti gli ultimi venti numeri selezionati (max. 32 cifre). Se uno dei numeri è presente nella rubrica telefonica viene visualizzato il rispettivo nome.

#### **Ripetizione manuale dei numeri selezionati**

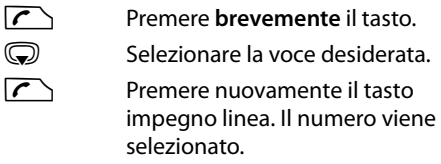

Quando è visualizzato un nome, è possibile visualizzare il relativo numero di telefono con il tasto funzione **§Visualiz.§**.

#### **Gestione delle voci della lista di ripetizione dei numeri selezionati**

- **c** Premere **brevemente** il tasto.
- s Selezionare la voce.

**§Opzioni§** Aprire il menu.

Con  $\binom{4}{5}$ è possibile selezionare le sequenti opzioni:

#### **Salva Nr. in rubrica**

Copiare la voce nella rubrica telefonica.

**Mostra il numero** (come nella rubrica telefonica, pag. 19)

#### **Utilizzare la rubrica telefonica e le altre liste**

**Cancella la voce** (come nella rubrica telefonica, pag. 19)

**Canc. tutta la lista** (come nella rubrica telefonica, pag. 19)

# **Lista della segreteria telefonica (solamente Gigaset C610A)**

Aprendo la **lista della segreteria telefonica**  è possibile ascoltare i messaggi ricevuti.

# **Lista delle chiamate**

**Prerequisito:** trasmissione del numero (CLIP)

La lista delle chiamate contiene a seconda del tipo di lista impostata:

- $\bullet$  le chiamate ricevute
- $\bullet$  le chiamate effettuate
- $\blacklozenge$  le chiamate perse
- $\triangleq$  le chiamate registrate dalla segreteria telefonica (solo Gigaset C610A)

È possibile visualizzare ogni tipo di chiamata singolarmente oppure una veduta d'insieme di tutte le chiamate. Vengono memorizzati i numeri delle ultime 20 chiamate.

Le liste delle chiamate si aprono in stand-by con il tasto funzione **§Chiamate§** oppure tramite menu:

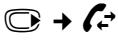

### **Voci della lista**

I messaggi nuovi si trovano nella parte superiore.

Esempio di una voce presente nella lista:

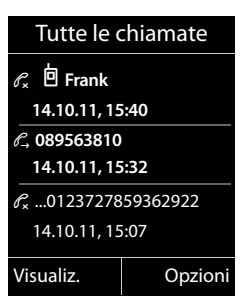

- $\blacklozenge$  Il tipo di lista (nell'intestazione)
- $\bullet$  Lo stato della voce **In grassetto:** nuova voce
- $\blacklozenge$  Numero o nome del chiamante
- $\triangle$  È anche possibile copiare il numero del chiamante nella rubrica telefonica
- $\triangle$  Data e ora della chiamata (se impostata, pag. 11)
- $\blacklozenge$  Il tipo di lista:
	- chiamate ricevute ( $\mathscr{C}_{\mathscr{L}}$ )
	- chiamate perse ( $\mathscr{C}$ )
	- chiamate effettuate ( $\mathcal{L}$ )
	- chiamate registrate nella segreteria telefonica (QO, solo Gigaset C610A)

Premere il tasto impegno linea  $\sim$  per richiamare il chiamante selezionato.

Premere il tasto funzione **§Visualiz.§**, per visualizzare informazioni aggiuntive, ad esempio il numero di un nome.

Per selezionare le seguenti funzioni premere il tasto funzione **§Opzioni§**:

#### **Salva Nr. in rubrica**

Copiare il numero nella rubrica telefonica.

**Cancella la voce** 

Cancellare la voce selezionata.

#### **Canc. tutta la lista**

Cancellare la lista completa.

Quando si esce dalla lista delle chiamate, tutte le voci vengono contrassegnate come "vecchie", cioè non vengono più visualizzate in grassetto.

# **Utilizzare la segreteria telefonica di Gigaset C610A**

È possibilie utilizzare la segreteria telefonica tramite il portatile, i tasti sulla base  $(\rightarrow$  pag. 3) o da remoto (altro telefono/ cellulare). È possibile registrare i propri annunci o testi di avviso solamente dal portatile.

#### **Modalità di annuncio**

- u In modalità **Registrazione** il chiamante sente l'annuncio e può lasciare un messaggio.
- u In modalità **Risponditore** il chiamante sente l'annuncio, ma non può lasciare un messaggio.

# **Gestione tramite portatile**

#### **Attivare/disattivare la segreteria telefonica e impostare la modalità**

È possibile scegliere tra **Registrazione**, **Risponditore** e **Modalità alternata**. Con l'impostazione **Modalità alternata** è possibile attivare la modalità di registrazione limitatamente all'orario da voi impostato, al di fuori del quale il chiamante sente l'annuncio.

 $\textcircled{r}$  **→**  $\textcircled{r}$  → Attiva Segr ( $\checkmark$  = attiva)

**§Modifica§** Premere il tasto funzione.

▶ Modificare i dati su più righe:

#### **Attiva Segr:**

Selezionare **On** oppure **Off** per attivare o disattivare la segreteria telefonica.

#### **Modalità:**

Selezionare **Registrazione**, **Risponditore** oppure **Modalità alternata**.

## **Registrare i propri annunci / avvisi**

#### $\textcircled{r}$  **+ ∞** + Annunci

¢**Registra l'annuncio** /

#### **Registra Msg Risp.**

**<b>OK** Premere il tasto funzione per iniziare la registrazione.

Si sente il segnale di inizio (tono breve).

- ▶ Registrare l'annuncio (almeno 3 sec.). Tenere il telefono direttamente sull'orecchio, come mentre si telefona tramite il ricevitore, e parlare normalmente ad alta voce nel microfono.
- **Fine** Premere il tasto funzione per terminare la registrazione.

**Premendo**  $\sqrt{\circ}$  **oppure** Indietro la registrazione viene interrotta. Con **§OK§** è possibile ripetere la procedura di registrazione.

A registrazione conclusa, l'annuncio viene riprodotto così potete ascoltare se è di vostro gradimento. Premendo **§Nuovo§** si può registrare un nuovo annuncio.

#### **Nota:**

- $\blacklozenge$  La registrazione termina automaticamente se si superano i 100 sec. oppure se si effettuano pause superiori a due secondi.
- $\triangle$  Qualora la registrazione venga annullata, la segreteria telefonica continuerà ad utilizzare l'annuncio standard.
- ◆ Se la memoria della segreteria è esaurita, la segreteria passa alla modalità **Risponditore**.
	- ▶ Cancellare i vecchi messaggi, la segreteria torna automaticamente alla modalità **Registrazione**.

### **Ascoltare gli annunci / avvisi**

#### $\textcircled{r}$  $\rightarrow$  $\textcircled{r}$   $\rightarrow$  Annunci

¢**Ascolta l'annuncio** / **Ascolta Msg Risp.**

Se non è stato registrato alcun annuncio personalizzato, verrà riprodotto l'annuncio standard.

#### **Utilizzare la segreteria telefonica di Gigaset C610A**

#### **Cancellare gli annunci / avvisi**

#### **<b>a** $→  $\overline{w}$  → Annunci$

¢**Cancella l'annuncio** /

#### **Cancella Msg Risp.**

**Sì** Premere il tasto funzione per confermare.

Una volta cancellato l'annuncio personalizzato verrà utilizzato l'annuncio standard.

### **Ascoltare i messaggi**

#### **Ascoltare i nuovi messaggi**

I messaggi nuovi, non ancora ascoltati, vengono segnalati sul display con simbolo e numero:

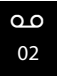

Il tasto  $\boxed{\blacksquare}$  sul portatile e la visualizzazione sulla base lampeggiano. Sulla base viene visualizzato il numero di nuovi messaggi.

 $\boxed{\blacksquare}$  Premere i Itasto messaggi.

#### **Segret. Telef.:**

Selezionare e premere **§OK§**.

Se ci sono nuovi messaggi, la riproduzione comincia subito dopo il primo messaggio. Dopo aver ascoltato l'ultimo messaggio, si sente un tono di avviso finale e l'annucio del tempo restante per la registrazione.

#### **Ascoltare i messaggi vecchi**

È possibile ascoltare i messaggi vecchi quando non ci sono più messaggi nuovi. Iniziare l'ascolto come descritto in "Ascoltare i nuovi messaggi".

#### **Interrompere e controllare la riproduzione**

Durante l'ascolto dei messaggi:

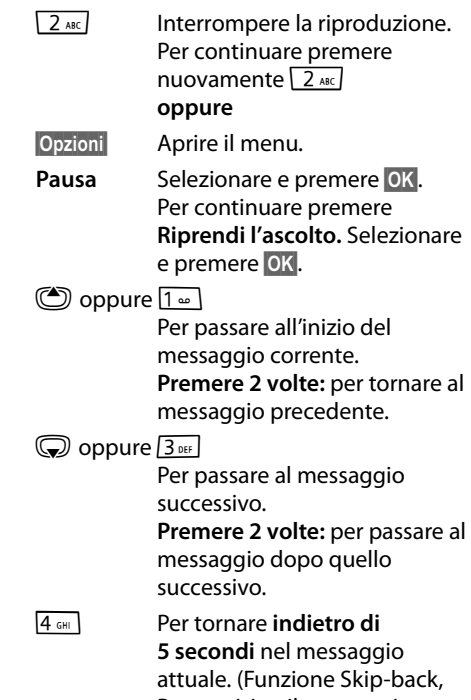

Prerequisito: il messaggio attuale è stato riprodotto per più di 5 secondi.)

Se interrotta per più di un minuto, la segreteria telefonica torna in stand-by.

#### **Copiare il numero di telefono di un messaggio nella rubrica telefonica**

Durante la riproduzione o durante la pausa:

#### **§Opzioni§**¢**Salva Nr. in rubrica**

▶ Completare la voce aggiungendo il nome.

### **Cancellare un messaggio**

È possibile cancellare tutti o solo singoli messaggi vecchi.

#### **Cancellare tutti i messaggi vecchi**

Durante la riproduzione o la pausa:

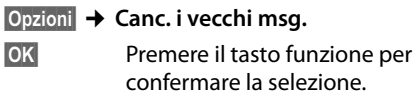

**Sì** Premere il tasto funzione per confermare la selezione.

#### **Cancellare singoli messaggi vecchi**

Durante la riproduzione o la pausa:

**§Cancella§** Premere il tasto funzione.

#### **Accettare una chiamata dalla segreteria telefonica**

Mentre si stanno registrando/ascoltando messaggi con la segreteria telefonica è possibile rispondere ad una chiamata entrante:

c/ **§Rispondi§**

Premere il tasto di impegno linea oppure il tasto funzione.

# **Impostare i parametri di registrazione**

Al momento dell'acquisto la segreteria telefonica è già dotata di impostazioni standard mediante le quali è già utilizzabile. Dal portatile è tuttavia possibile personalizzare le impostazioni.

#### $\overline{\mathbb{C}}$   $\rightarrow$   $\overline{\mathbb{C}}$   $\rightarrow$  Messaggi in segret.

#### ▶ Modificare i dati su più righe:

#### **Lunghezza:**

Selezionare la lunghezza massima di registrazione **1 Min**, **2 Min**, **3 Min** oppure **Durata illimitata**.

#### **Qualità:**

Selezionare la qualità di registrazione **Normale** oppure **Eccellente**. Più è alta la qualità minore è il tempo di registrazione disponibile.

#### **Attiva la seg. dopo:**

Selezionare dopo quanto tempo la segreteria deve rispondere alle chiamate entranti: **Immediatamente**, dopo **10 sec.**, **18 sec.**, **30 sec.** oppure **Scelta automatica**.

**§Salva§** Premere il tasto funzione.

#### **Cambiare la lingua per il controllo vocale e l'annuncio standard**

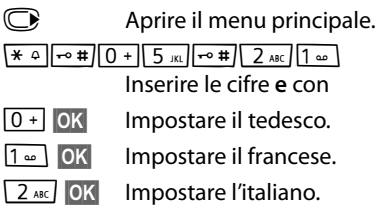

# **ECO DECT**

Con il vostro Gigaset C610/C610A date il vostro contributo alla tutela dell'ambiente.

### **Riduzione del consumo di corrente**

Utilizzando un alimentatore a basso consumo di corrente il vostro telefono consuma meno corrente.

### **Riduzione del segnale radio**

Il segnale radio viene ridotto **automaticamente**:

- ◆ Portatile: più il portatile è vicino alla base, più il segnale radio è ridotto.
- ◆ Base: il segnale radio viene ridotto quasi a zero, se è registrato solo un portatile e questo si trova nella base.

È inoltre possibile ridurre ulteriormente il segnale radio portatile/base, utilizzando la **Modalità Eco**:

#### **Modalità Eco**

Riduce il segnale radio portatile/base sempre dell'80% – indipendentemente dal fatto che si stia telefonando oppure no. Con la **Modalità Eco** la copertura si riduce circa del 50%. Perciò la **Modalità Eco** è sempre utile quando basta una portata limitata.

### **Disattivazione del segnale radio**

#### **Modalità Eco +**

Se si attiva la **Modalità Eco +**, il segnale radio portatile/base (trasmissione DECT) in stand-by è disattivato. Questo anche nel caso di più portatili, se tutti supportano la **Modalità Eco +**.

Le **Modalità Eco / Modalità Eco +** possono essere attivate o disattivate indipendentemente l'una dall'altra e funzionare anche con più portatili. Non è necessario che il portatile si trovi nella base.

#### **Modalità Eco / Modalità Eco + attivare/disattivare:**

#### $\overline{\mathbb{C}}$  **+**  $\overline{\mathscr{F}}$  + Modalità Eco ¢**Ecologia ambientale / Modalità Eco +**

**§Modifica§** Premere il tasto funzione  $(\bar{M} = \text{attivo}).$ 

#### **Visualizzazioni stato**

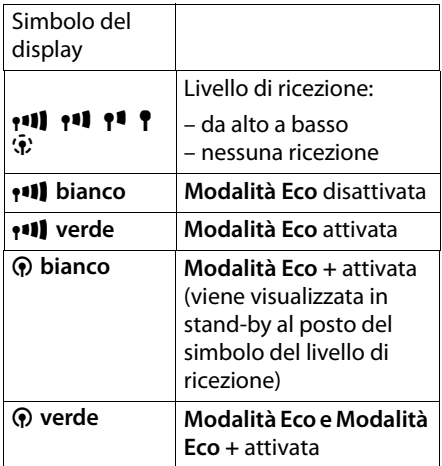

#### **Note**

- ◆ Con **Modalità Eco** + attivata è possibile controllare la funzionalità della base, premendo **a lungo** il tasto impegno linea  $\sqrt{\phantom{a}}$ . Se la base è raggiungibile, si sente il tono di libero.
- ◆ Con la **Modalità Eco** + attivata:
	- la ricezione dello squillo può essere ritardato di circa 2 sec.
	- il tempo di stand-by del portatile diminuisce circa del 50%.
- $\triangle$  Se si registrano portatili che non supportano la **Modalità Eco +** questa modalità verrà disattivata nella base e in tutti i portatili ad essa associati.
- ◆ Con Modalità Eco si dimezza la copertura base-portatile.
- ◆ Modalità Eco / Modalità Eco + la funzione Repeater si escludono a vicenda, cioè se si utilizza un repeater, non è possibile utilizzare la **Modalità Eco** e **Modalità Eco +** .

# **Inpostare la sveglia**

**Prerequisito:** per l'impostazione occorre che data e ora siano state impostate  $($   $\rightarrow$  pag. 11).

#### **Attivare/disattivare e impostare la sveglia**

### **<del>○→★→</del> Sveglia**

▶ Modificare i dati su più righe:

#### **Attiva:**

Selezionare **On** oppure **Off**.

#### **Orario:**

Inserire l'ora a 4 cifre.

#### **Volume:**

Impostare il volume (1–6).

#### **Melodia:**

Selezionare la melodia.

**§Salva§** Premere il tasto funzione.

In stand-by viene visualizzato il simbolo  $\textcircled{S}$ e l'orario della sveglia.

La chiamata della sveglia viene segnalata sul display ( $\rightarrow$  pag. 2). La sveglia suona per circa 60 secondi. Se non viene premuto nessun tasto, la sveglia viene ripetuta ogni cinque minuti e poi disattivata.

Durante una chiamata, la sveglia viene segnalata da un tono breve.

#### **Spegnere la sveglia / ripetere dopo una pausa (Funzione Snooze)**

**Prerequisito**: la sveglia è stata attivata.

**Fremere il tasto funzione.** La sveglia viene spenta.

#### **oppure:**

**§Snooze§** Premere il tasto funzione o un tasto qualsiasi. La sveglia viene spenta temporaneamente e ripetuta dopo 5 minuti. Dopo la seconda ripetizione la sveglia verrà spenta.

# **Utilizzare più portatili**

# **Registrare i portatili**

Sulla base è possibile registrare fino a sei portatili Gigaset.

Un portatile C610H può ssere registrato su un masssimo di quattro basi compatibili.

#### **Registrazione manuale di Gigaset C610H su Gigaset C610/C610A**

La registrazione del portatile sulla base avviene automaticamente. Una volta avvenuta la registrazione, il portatile passa allo stato di stand-by. Sul display viene visualizzato il numero interno del portatile, ad es. **INT 1**. In caso contrario ripetere l'operazione.

### **1) Sul portatile**

Il portatile non è registrato su nessuna base:

**§Registra§** Premere il tasto funzione.

Il portatile è già registrato su una base:

#### <sup>v</sup>¢Ï¢**Portatile**  $→$  **Registra il portatile**

Se il portatile è già registrato su quattro basi:

Selezionare la base, per es. **Base 3** e premere **§OK§**.

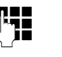

**##** Inserire il PIN di sistema della base e premere **§OK§**.

Sul display viene visualizzata l'informazione della ricerca da parte di una base pronta alla registrazione.

#### **2) Sulla base**

Appena predisposto il portatile, in fase di registrazione ed entro 60 secondi. premere a **lungo** (circa 3 secondi) il tasto di Registrazione/Paging sulla base ( $\rightarrow$  pag. 3).

# **Cancellare i portatili**

Da ogni portatile Gigaset C610H registrato è possibile cancellare qualsiasi altro portatile.

#### <sup>v</sup>¢Ï¢**Portatile** ¢**Cancella il portatile**

- Selezionare il portatile da cancellare e premere **§OK§**. (Il portatile utilizzato in questo momento è contrassegnato con **<**.)
- **FTE** Inserire il PIN di sistema e premere Salva.
- **Sì** Premere il tasto funzione.

# **Modificare il nome di un portatile**

Durante la registrazione, i nomi "INT 1", "INT 2" ecc. vengono assegnati automaticamente. Tuttavia possono essere modificati. Il nome può essere lungo al massimo 10 caratteri. Il nome modificato viene visualizzato nella lista di ogni portatile.

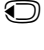

**12.** Aprire la lista dei portatili. Il proprio portatile è contrassegnato con $\triangleleft$ .

Selezionare il portatile.

**§Opzioni§** Aprire il menu.

#### **Modifica il nome**

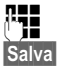

~ Inserire il nome. **Salva** Premere il tasto funzione.

# **Utilizzare il portatile come sorveglia bimbo (Babyphone)**

Con questa funzione, se nella stanza in cui è posizionato il portatile viene raggiunto il livello di rumore impostato, viene chiamato un numero interno o esterno (anche di cellulare) precedentemente memorizzato.

La chiamata Sorveglia Bimbo può durare da circa 90 sec. fino a circa 3 minuti (in funzione delle diverse condizioni quali chiamate interne, esterne, tipo portatile ecc.). Durante la chiamata tutti i tasti sono bloccati, tranne quello di fine chiamata. L'altoparlante del portatile può essere attivato o disattivato (**Com. bidirezionale** = **On** oppure **Off**). Se è attivato **Com. bidirezionale**, è possibile rispondere al Sorveglia Bimbo.

Se la funzione è attiva, le chiamate in arrivo sul portatile vengono segnalate **senza squillo** e visualizzate sul display. Display e tastiera non sono illuminati, anche i toni di avviso sono disattivati.

Se si riceve una chiamata è possibile rispondere; la funzione Sorveglia Bimbo viene interrotta per la durata della telefonata. La funzione **rimane** però attivata.

Se si spegne il portatile, la funzione Sorveglia Bimbo si disattiva. Alla riaccensione del portatile è necessario attivare nuovamente questa funzione.

#### **Attenzione!**

- u **Al momento della messa in funzione controllare con attenzione le predisposizioni della funzione Sorveglia Bimbo (per es. la sensibilità). Verificare se la chiamata della funzione Sorveglia Bimbo è destinata ad un numero esterno.**
- ◆ La funzione Sorveglia Bimbo attiva riduce notevolmente l'autonomia del portatile. Collocare il portatile nella sede di ricarica. In questo modo si è sicuri che la batteria non si scaricherà.
- $\triangleleft$  La distanza ottimale tra il portatile e il bambino deve essere tra 1 e 2 metri. Il microfono deve essere rivolto verso il bambino.
- $\bullet$  Il numero verso il quale viene inoltrata la chiamata Sorveglia Bimbo non deve corrispondere ad una segreteria telefonica attiva.

#### **Attivare la funzione Sorveglia Bimbo e inserire il numero di destinazione**

#### <sup>v</sup>¢É¢**Sorveglia Bimbo**

▶ Modificare i dati su più righe:

#### **Attiva:**

Per attivare la funzione selezionare **On**.

#### **Invia la chiamata a:**

Selezionare **Interna** oppure **Esterna**.

**Numero esterno:** copiare il numero di telefono dalla rubrica telefonica (premere il tasto funzione (iii) oppure digitarlo manualmente.

**Numero interno:** premere il tasto funzione **Modifica** → selezionare il portatile oppure **Chiama tutti**, volendo far squillare tutti i portatili  $\rightarrow$  **OK**.

In stand-by viene visualizzato il numero di destinazione oppure il numero di destinazione interno.

#### **Com. bidirezionale:**

Attivare o disattivare l'altoparlante del portatile (selezionare **On** oppure **Off**).

#### **Livello sensibilità:**

Selezionare la sensibilità per il livello di rumore (**Basso** oppure **Alto**).

▶ Salvare le modifiche con **Salva**.

Il display in stand-by con Sorveglia Bimbo attivo appare nel modo seguente:

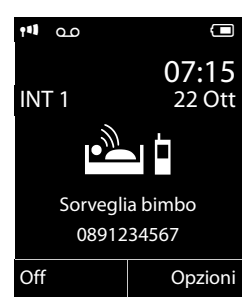

#### **Modificare il numero di destinazione interno precedentemente impostato**

#### <sup>v</sup>¢É¢**Sorveglia Bimbo**

▶ Inserire il numero come descritto alla voce "Attivare la funzione Sorveglia Bimbo e inserire il numero di destinazione" ( $\rightarrow$  pag. 27).

#### **Interrompere/disattivare la funzione Sorveglia Bimbo**

Premere il tasto di fine chiamata  $\circled{^{\frown}}$ , per interrompere la chiamata **durante la Funzione Sorveglia Bimbo**.

Premere **in stand-by** il tasto funzione **§Off§**, per disattivare la modalità Sorveglia Bimbo.

#### **Disattivare la funzione Sorveglia Bimbo dall'esterno**

**Prerequisito**: il telefono deve supportare la selezione a toni e la chiamata del Sorveglia Bimbo va ad un numero di destinazione esterno.

▶ Rispondere alla chiamata effettuata dalla funzione Sorveglia Bimbo e premere i tasti  $\boxed{9}$  #.

Al termine del collegamento la funzione è disattivata. Successivamente la funzione Sorveglia Bimbo non effettua altre chiamate. Le impostazioni della funzione Sorveglia Bimbo rimanenti sul portatile (per es. nessuno squillo) rimangono attive fino a quando sul portatile non viene premuto il tasto funzione **§Off§**.

Se si desidera riattivare la funzione Sorveglia Bimbo con lo stesso numero:

▶ Riattivare la funzione e salvare con Salva  $($   $\rightarrow$  pag. 27).

# **Impostare il portatile**

ll portatile è preimpostato. È possibile personalizzare le impostazioni.

# **Modificare il volume di conversazione**

È possibile impostare il volume del viva voce su cinque livelli e il volume del ricevitore su tre livelli anche durante una conversazione esterna.

In stand-by:

- t Richiamare il menu **Regola il volume**.
- $\bigodot$  Impostare il volume del ricevitore.
- s Passare alla riga **Viva voce:**
- **R** Selezionare il volume del viva voce.
- **§Salva§** Eventualmente premere il tasto funzione per salvare l'impostazione in modo permanente.

Per impostare il volume durante una conversazione:

- C Premere il tasto di navigazione.
- **impostare il volume.**

L'impostazione viene salvata automaticamente dopo ca. 3 secondi oppure premere il tasto funzione **§Salva§**.

Se  $\circled{2}$  è occupato da un'altra funzione, per es. da conversazione alternata:

**§Opzioni§** Aprire il menu.

#### **Regola il volume**

Selezionare e premere **§OK§**.

Effettuare le impostazioni (vedi sopra).

#### **Nota**

 È possibile impostare il volume di conversazione anche tramite il menu  $($   $\rightarrow$  pag. 15).

# **Modificare la suoneria**

 $\triangle$  Volume:

È possibile scegliere tra cinque livelli di volume (1–5; per es. volume  $3 = \sqrt{\frac{1}{2}}$ ) e "Crescendo" (6; aumento progressivo del volume ad ogni squillo =  $_{\text{all}}$ 

 $\blacklozenge$  Melodia suoneria: Si può scegliere tra una lista di suonerie e melodie preimpostate.

È possibile impostare suonerie e melodie diverse per indicare:

- $\triangleleft$  Ch. interne
- $\triangle$  Ch. esterne

### **Impostare volume/melodia**

In stand-by:

- $\overline{\mathbb{O}}$   $\rightarrow$  **F**  $\rightarrow$  Audio
- ¢**Suonerie (Portatile)**
- ¢**Volume/Melodie**
- $\bigodot$  Impostare volume/melodia per le chiamate interne e gli anniversari.
- $\mathbb{Q}$  Passare alla riga successiva.
- $\bigodot$  Impostare volume/melodia per le chiamate esterne.

**§Salva§** Premere il tasto funzione per memorizzare l'impostazione.

#### **Attivare/disattivare la suoneria per le chiamate anonime**

È possibile impostare che il vostro portatile non squilli con le chiamate senza trasmissione del numero (no con segreteria telefonica). La chiamata viene solo segnalata sul display.

In stand-by:

<sup>v</sup>¢Ï¢**Audio**

¢**Suonerie (Portatile)** 

¢**NoSuChAnonima**

Premere **§Modifica§** per attivare o disattivare la funzione ( $\overline{M}$  = attiva).

# **Attivare/disattivare la suoneria**

Durante una chiamata, prima di impegnare la linea oppure in stand-by, è possibile disattivare la suoneria sul proprio portatile in modo permanente o per la chiamata attuale. Non è possibile riattivare la suoneria durante una chiamata esterna.

#### **Disattivare la suoneria in modo permanente**

\* Premere a **lungo** il tasto asterisco.

Sul display compare il simbolo  $\frac{\lambda}{2}$ .

### **Riattivare la suoneria**

- 
- \* Premere a **lungo** il tasto asterisco.

#### **Disattivare la suoneria per la chiamata attuale**

**Silenzia** Premere il tasto funzione.

#### **Attivare/disattivare il tono di attenzione**

Al posto della suoneria è possibile attivare un tono di attenzione. All'arrivo di una chiamata si sente quindi **un breve segnale** ("Beep") al posto della suoneria.

\* Premere il tasto asterisco **a lungo** ed **entro 3 sec. Beep** Premere il tasto funzione. Ora una chiamata viene segnalata attraverso **un** breve tono di attenzione. Sul display viene visualizzato  $\triangle$ .

# **Impostare la base**

utte le configurazioni della base vengono effettuate con un portatile Gigaset C610H registrato.

# **Modificare le suonerie della base Gigaset C610A**

 $\triangle$  Volume:

È possibile scegliere tra 6 liveli di volume  $(0-5; \text{ad} \text{ es. volume } 3 = \text{cm} \text{cm}$  e la suoneria "Crescendo" (6; aumento progressivo del volume ad ogni squillo =  $an\theta$ ).

 $\triangleleft$  Suonerie:

È possibile scegliere tra una lista di suonerie e melodie preimpostate.

In stand-by:

### <sup>v</sup>¢Ï¢**Audio**

- ¢**Suonerie (Base)**
- ▶ Modificare i dati su più righe:
- **impostare il volume.**
- **s** Passare alla riga successiva.
- **impostare la melodia.**
- **§Salva§** Premere il tasto funzione per memorizzare l'impostazione.

# **Modificare il PIN di sistema**

È possibile cambiare il PIN di sistema a 4 cifre (impostazione iniziale: **0000**) presente nella base con un PIN a 4 cifre noto soltanto a voi.

Gigaset C610A: con un PIN di sistema è possibile comandare da remoto la segreteria telefonica.

### <sup>v</sup>¢Ï¢**Sistema** ¢**PIN del sistema**

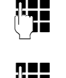

**FTE** Inserire il PIN di sistema attuale e premere **§OK§**.

~ Inserire il nuovo PIN di sistema attuale e premere **§OK§**.

# **Ripristinare il PIN di sistema**

Se aveste dimenticato il PIN di sistema, è possibile riportare la base al codice originario **0000**:

Togliere la base dalla presa di corrente. Tenere premuto il tasto registrazione/Paging sulla base, mentre contemporanemente si riconnette la base alla presa di corrente. Rilasciare il tasto.

La base è reimpostata sui parametri iniziali e il PIN di sistema torna su **0000**.

#### **Nota**

Tutti i portatili sono cancellati e devono essere registrati nuovamente.

# **Servizio Clienti & Supporto Tecnico**

Avete dei dubbi? Come cliente Gigaset, può usufruire dei nostri servizi. Troverà un valido aiuto in questo manuale d'uso e nelle pagine dedicate al Servizio Clienti sul nostro sito Gigaset.

Vi consigliamo di registrare il vostro nuovo telefono Gigaset alla pagina www.gigaset.com/ch/service.

In questo modo vi potremo garantire un supporto più qualificato e veloce. Avrete così la possibilità di contattare direttamente il nostro servizio clienti via Email.

Nella sezione Servizio Clienti sul nostro sito www.gigaset.com/ch/service potrà trovare:

- $\blacklozenge$  Informazioni dettagliate sui nostri prodotti,
- ◆ Domande & Risposte (FAQ),
- ◆ Chiavi di ricerca per aiutarvi a trovare più velocemente le risposte,
- ◆ Database di compatibilità: trovare quale base e portatile possono essere usati insieme,
- ◆ Confronto prodotti:
- ◆ Confrontare le caratteristiche dei vari prodotti Gigaset,
- $\blacklozenge$  Possibilità di scaricare i manuali d'uso e gli ultimi aggiornamenti software,
- $\blacklozenge$  Indirizzo E-mail per contattare il Servizio Clienti.

I nostri operatori sono a totale disposizione per darvi ogni supporto telefonico sull'utilizzo del prodotto.

#### **Servizio Clienti al numero: 0848 212 000**

(0,09 Fr. al minuto da telefono fisso della rete svizzera. Per le chiamate effettuate attraverso la rete di operatori mobili consultate le tariffe del vostro operatore.)

Vi informiamo che se un prodotto Gigaset non è stato acquistato da rivenditori autorizzati sul territorio nazionale, potrebbe non essere totalmente compatibile con la rete telefonica italiana. Il paese per il quale l'apparato è stato progettato per l'utilizzo è chiaramente indicato sia sulla scatola accanto al marchio CE che sotto la stazione base. Se l'apparato viene comunque usato in modo non conforme alle indicazioni riportate nelle istruzioni e sul prodotto stesso potrebbero non sussistere le condizioni per usufruire dei diritti di assistenza in garanzia (riparazione o sostituzione).

Per poter usufruire della garanzia, il consumatore deve presentare lo scontrino, la ricevuta o ogni altro documento idoneo in originale, che comprovi la data dell'acquisto (data da cui decorre il periodo di garanzia) e della tipologia del bene acquistato.

# **Domande e risposte**

#### **Nota**

Trovate una descrizione dettagliata del telefono e delle sue funzioni nel CD accluso e in Internet alla pagina www.gigaset.com.

In caso di dubbi sull'uso del terminale, vi suggeriamo di accedere al sito: www.gigaset.com/service Entrando nell'area dedicata al Customer Care sono disponibili molte informazioni che potrebbero esservi di aiuto.

Inoltre, nella seguente tabella, proviamo ad immaginare quali potrebbero essere i vostri dubbi e cerchiamo di darvi un aiuto a risolverli.

#### **Il display non visualizza nulla.**

- 1. Il portatile non è acceso.
	- ¥ Premere **a lungo** il tasto di fine chiamata  $\sqrt{\cdot}$ .
- 2. La batteria è scarica.
	- $\triangleright$  Caricare o sostituire la batteria ( $\rightarrow$  pag. 9).

#### **Non vengono visualizzati tutti i punti del menu.** La vista del menu è limitata.

¥ Attivare la modalità con vista del menu estesa  $(\rightarrow$  pag. 13).

#### **Sul display lampeggia Nessuna Base.**

- 1. Il portatile è fuori dall'area di copertura della base.
	- ▶ Avvicinarsi con il portatile alla base.

L'area di copertura della base si è ridotta dopo l'attivazione del Modo Eco.

- $\triangleright$  Disattivare il Modo Eco ( $\rightarrow$  pag. 24) oppure avvicinarsi con il portatile alla base.
- 2. La base non è accesa.
	- ▶ Controllare l'alimentatore della base  $(\rightarrow$  pag. 8).

#### **Sul display lampeggia Registrare il portatile.**

Il portatile non è ancora registrato sulla base oppure è stato cancellato.

Registrare il portatile ( $\rightarrow$  pag. 25).

#### **Il portatile non squilla.**

- 1. La suoneria è disattivata.
	- ▶ Attivare la suoneria ( $\rightarrow$  pag. 29).
- 2. Il trasferimento di chiamata è impostato su "Immediato".
	- ▶ Disattivare il trasferimento di chiamata.
- 3. Il telefono squilla solo quando viene trasmesso il numero di telefono.
	- ▶ Attivare la suoneria per le chiamate anonime ( $\rightarrow$  pag. 29).

#### **Non si sente la suoneria/tono di selezione.**

Non è stato utilizzato il cavo telefonico in dotazione oppure è stato sostituito con un nuovo cavo con i collegamenti non corretti.

▶ Utilizzare sempre il cavo telefonico in dotazione oppure al momento dell'acquisto di un nuovo cavo assicurarsi che i contatti del connettore siano identici a quelli del cavo in dotazione ( $\rightarrow$  pag. 8).

#### **Tono di errore con il PIN di sistema.**

- Il PIN di sistema inserito non è corretto.
- ¥ Ripristinare il PIN di sistema su 0000  $(\rightarrow$  pag. 30).

#### **PIN di sistema dimenticato.**

▶ Ripristinare il PIN di sistema su 0000  $(\rightarrow$  pag. 30).

#### **L'interlocutore non vi sente.**

È stato premuto il tasto  $\sqrt{\frac{2}{\pi}}$ . Il portatile è stato "disattivato" (funzione MUTE).

Riattivare il microfono ( $\rightarrow$  pag. 17).

**Il numero del chiamante non viene visualizzato nonostante il servizio CLIP sia stato sottoscritto presso l'operatore di rete**.

La trasmissione del numero è bloccata.

¥ **Il chiamante** ha chiesto al proprio operatore di rete di trattare il numero come riservato  $(C \mid I)$ 

**Si sente un tono di errore durante l'inserimento** (sequenza decrescente).

L'azione non è andata a buon fine o l'inserimento è errato.

▶ Ripetere la procedura. Se le indicazioni sul display non sono sufficienti leggere le istruzioni d'uso.

#### **Non si riesce ad interrogare la segreteria di rete.**

Selezione impostata su DP (selezione ad impulsi).

¥ Impostare il portatile sulla selezione a toni DTMF.

#### **solo Gigaset C610A: Concessione**

#### **Nella lista delle chiamate al messaggio non è assegnata l'ora.**

La data/l'ora non sono impostate.

 $\blacktriangleright$  Impostare la data/l'ora ( $\blacktriangleright$  pag. 11).

**La segreteria telefonica interrogata da remoto non riconosce il PIN, questa situazione viene annunciata con il messaggio "PIN non valido".**

- 1. Il PIN di sistema inserito è sbagliato.
	- ▶ Ripetere l'immissione del PIN di sistema.
- 2. Il PIN di sistema è ancora impostato su 0000.
	- ¥ Impostare un PIN di sistema diverso da  $0000$  ( $\rightarrow$  pag. 30).

**La segreteria telefonica non registra e, quando chiamata, invia l'annuncio del risponditore invece che quello della segreteria.**

La memoria è piena.

- ¥ Cancellare i messaggi vecchi già ascoltati.
- Ascoltare i nuovi messaggi e cancellarli.

#### **Esclusione di responsabilità**

È possibile che alcuni display contengano Pixel (punti dell'immagine) che restino accesi o spenti. Poichè un pixel è costituito da 3 sotto-pixel (rosso, verde, blu), è possibile un'alterazione cromatica.

Ciò è normale e non è sintomo di alcun malfunzionamento.

Questo prodotto è stato progettato per l'uso in Svizzera sulla linea telefonica analogica.

Le particolarità specifiche del Paese sono state tenute in considerazione.

Con la presente Gigaset Communications GmbH dichiara che il prodotto soddisfa tutti i requisiti di base e le altre disposizioni pertinenti della direttiva 1999/5/EC.

Una copia della dichiarazione di conformtià ai sensi della direttiva 1999/5/EC è disponibile al seguente indirizzo Internet: www.gigaset.com/docs

# $CE 0682$

# **Tuteliamo l'ambiente**

#### **Il nostro modello ambientale di riferimento**

Gigaset Communications GmbH si è assunta la responsabilità sociale di contribuire ad un mondo migliore. Le nostre idee, le nostre tecnologie e il nostro agire sono poste al servizio della società e dell'ambiente. La nostra politica ambientale coinvolge tutti i processi industriali del prodotto a partire dal design e dalla progettazione, alla produzione, all'imballaggio, al trasporto, all'utilizzo fino al suo smaltimento il più possibile eco-compatibile alla fine della sua vita dopo averne assicurato un uso lungo e soddisfacente.

All'indirizzo www.gigaset.com potrete trovare ulteriori informazioni al riguardo.

#### **Certificazioni della fabbrica che ha costruito il vostro cordless**

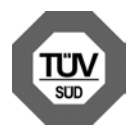

Gigaset Communications GmbH è certificata in conformità alle norme internazionali EN 14001 e ISO 9001.

**ISO 14001 (Ambiente):** certificata da settembre 2007 da parte di TüV SÜD Management Service GmbH.

**ISO 9001 (Qualità):** certificata dal 17.02.1994 da parte di TüV Süd Management Service GmbH.

### **Risparmio energetico**

L'impiego dell'ECO DECT ( $\rightarrow$  pag. 24) fa risparmiare energia e quindi dà un contributo attivo alla tutela dell'ambiente.

#### **Smaltimento degli apparati a fine vita**

Il rispetto delle norme relative alla raccolta differenziata per l'avvio delle batterie dismesse allo smaltimento ambientalmente compatibile contribuisce ad evitare possibili effetti negativi sull'ambiente e sulla salute.

#### **Nota concernente il riciclaggio**

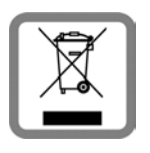

Questo apparecchio non deve in nessun caso essere eliminato a traverso la spazzatura normale alla fine della propria funzione. Si deve invece portare o ad

un punto di vendita oppure ad un punto di smaltimento per apparecchi elettrici e elettronici secondo l'ordinanza concernente la restituzione, la ripresa e lo smaltimento degli apparecchi elettrici ed elettronici (ORSAE).

I materiali sono riutilizzabili secondo la propria denominazione. Con la riutilizzazione, o tutt' altro impiego di questi materiali, contribuite in maniera importante alla protezione dell' ambiente.

# **Indice analitico**

# **A**

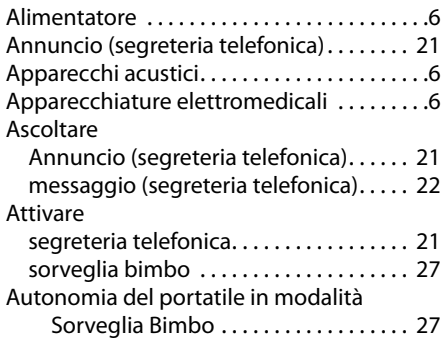

### **B**

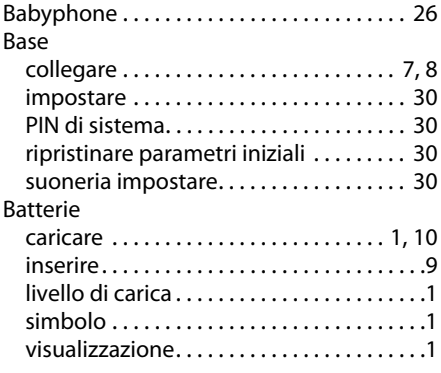

#### **C** Cancellare

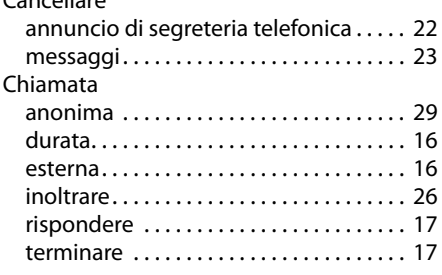

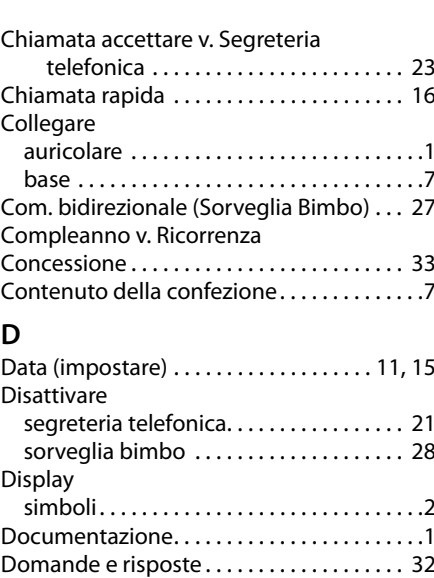

# **E**

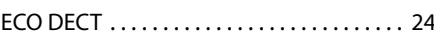

Durata delle chiamate . . . . . . . . . . . . . . . . . 16

### **F**

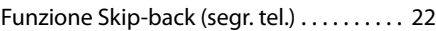

### **G**

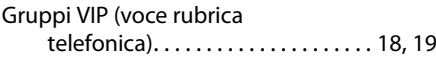

# **I**

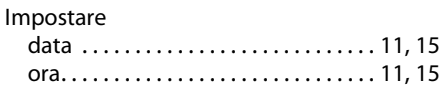

#### **L**

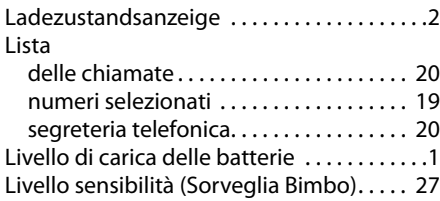

# **M**

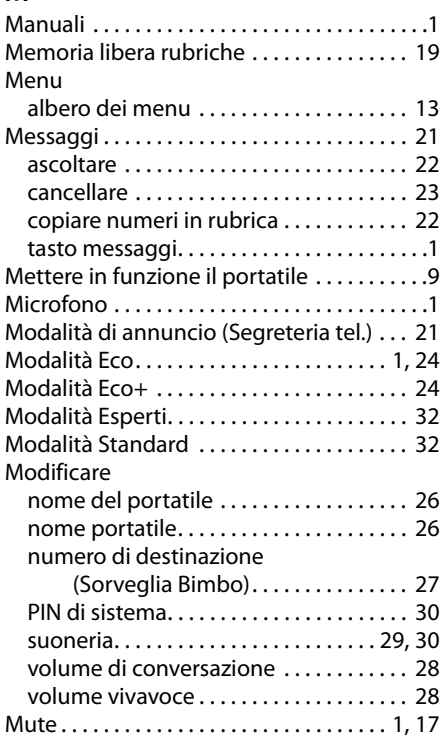

# **N**

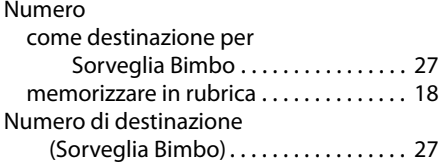

# **O**

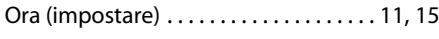

# **P**

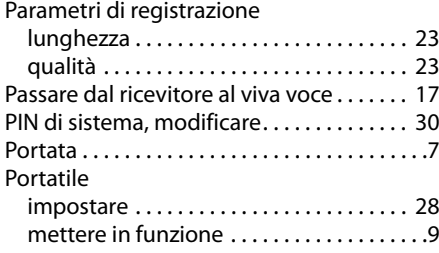

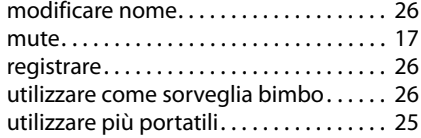

#### **R**

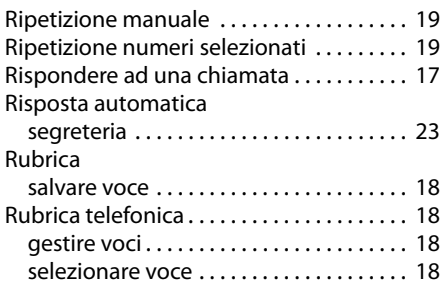

## **S**

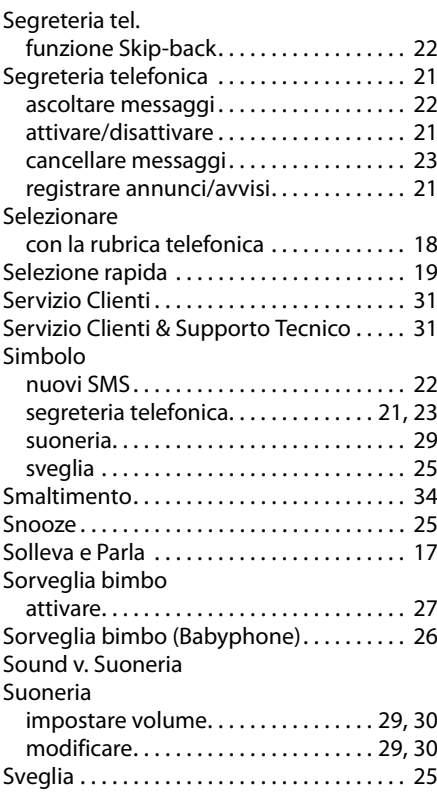

### **T**

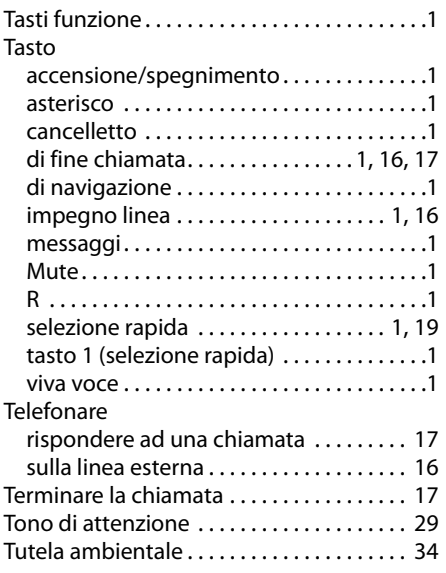

#### **V**

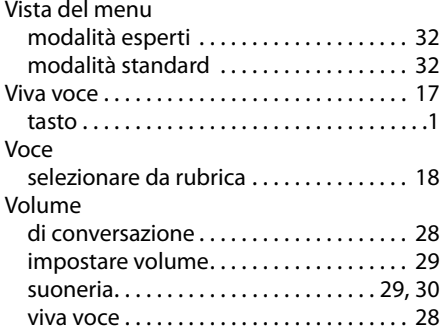

Issued by Gigaset Communications GmbH Frankenstr. 2a, D-46395 Bocholt

© Gigaset Communications GmbH 2011 All rights reserved. Subject to availability. Rights of modification reserved. www.gigaset.com

This user guide is made from 100% recycled paper.

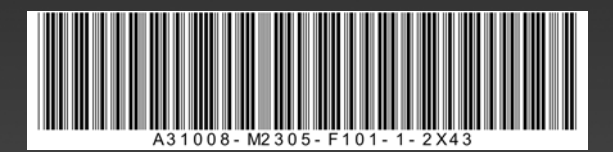